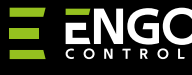

 $\mathbf{f}$ 

 $\overline{\mathbf{E}}$ 

#### **EMODZB** | ZigBee смарт реле, усилвател

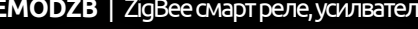

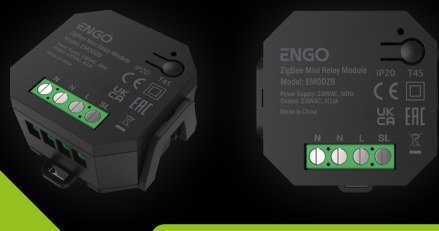

# **Кратко ръководство**

Вер. 2 Дата: V 2023

**ERELAY** 

## $\Xi$  25 C E FILE  $\mathbb{X}$

**Производител** Engo Controls S.C.

43-200 Pszczyna 3E Górnoślaska Полша

#### **Вносител:**

Салус България, ж.к. Младост 4, бл. 483, офис 1 гр. София България

#### **www.engocontrols.com**

#### **Техническа информация**

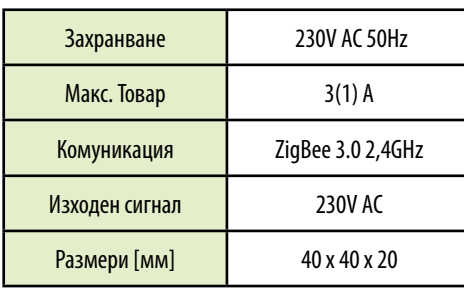

#### **Въведение**

Безжичното смарт реле EMODZB е проектирано да се свърже с жична клемна шина, за подово отопление, напр. ECB08M230 или за взаимодействие с жичната шина ECB62ZB. Може да свържете релето с EONE термостати. След добавяне към ENGO Smart/TUYA Smart приложението, може също да работи като самостоятелно устройство. Релето изпълнява роля и на ZigBee 3.0 репитер - разширява обхвата на мрежата. Работният статус се индикира с LED светлина. Може да се монтира в кутия или на DIN шин (планката за монтаж на DIN шина е включена в комплекта).

Релето е снабдено с функция за директно подвързване с избрания термостат (напр. EONE) в Онлайн или Офлайн режим.

#### **ВНИМАНИЕ:**

Този продукт трябва да се използва заедно с EGATEZB ZigBee хъб (закупува се отделно).

#### **Продуктово съответствие**

Този продукт е в съответствие със следните директиви на ЕС: 2014/30/ЕС, 2014/35/ЕС, 2014/53/ЕС и 2011/65/ЕС.

#### **Информация за безопасност:**

Използвайте в съответствие с националните и европейските разпоредби. Използвайте устройството само по предназначение, като го съхранявате на сухо място. Продуктът е само за употреба на закрито. Инсталацията трябва да бъде извършена от квалифицирано лице в съответствие с национални и европейски разпоредби.

#### **Инсталация:**

Монтажът трябва да се извърши от квалифицирано лице с подходяща електрическа квалификация, в съответствие със стандартите и разпоредбите, които са в сила в дадена страна и в ЕС. Производителят не носи отговорност за неспазване на инструкциите.

### **ВНИМАНИЕ:**

За цялата инсталация, е възможно да има допълнителни изисквания за безопасност, за които е отговорен инсталаторът.

#### **Вход/Изход EMODZB**

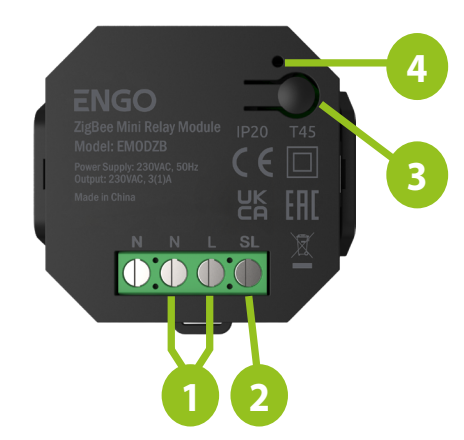

- 1. Захранване 230V AC
- 2. Изход 230V AC
- 3. Бутон за функции
- 4. LED светлина за индикация на работния статус на релето

#### **LED индикация**

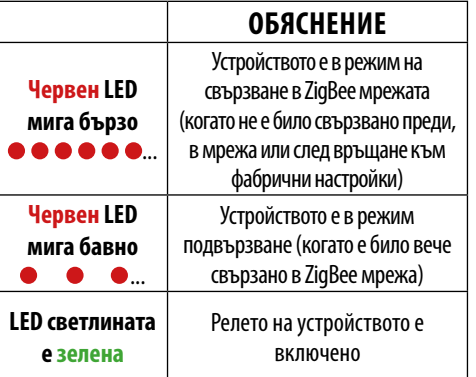

#### **Функции на бутона**

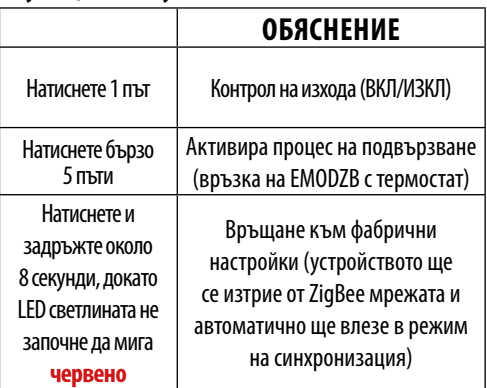

#### **Описание на свързването** а) Схема на свързване за помпа / задвижка **N** ZigBee EMODZB  $N$   $N$   $S$ MAX M 3 (1) A AC 230V L N б) Схема на свързване за клемна шина **N** ZigBee EMODZB  $\vert$   $\vert$   $\vert$ N L SL1 1- 8 зони  $\mathcal{O}$ **напр.** ECB08M230 Power клемна шина L N PE ' N SL1 AC 230V E30NC  $\overline{+}$ L максимум миксимум<br>6 на зона N в) Схема на свързване, като ZigBee репитер **N** ZigBee EMODZB  $N$   $N$   $S$ AC 230V L N **Легенда: L, N** Захранване 230V **SL1** изход 230V Предпазител **SL** Изходен сигнал 230V Вентил

#### **Инсталация на термостат в приложението**

Уверете се, че телефонът ви е в обхвата на рутера и е свързан към него. Това ще намали времето за свързване на устройството.

#### **СТЪПКА 1** - ИЗТЕГЛЕТЕ ПРИЛОЖЕНИЕТО **ENGO SMART**

Свалете и инсталирайте приложението от Google Play или Apple App Store.

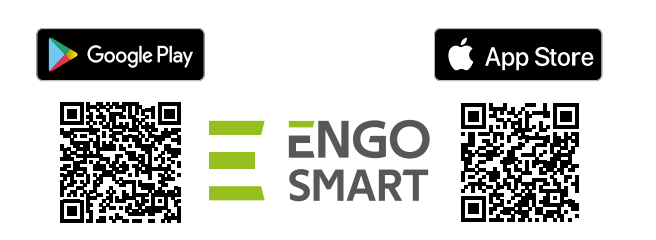

#### **СТЪПКА 2** - СЪЗДАЙТЕ НОВ ПРОФИЛ

За да създадете нов профил, моля следвайте стъпките, по-долу:

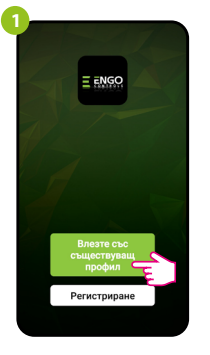

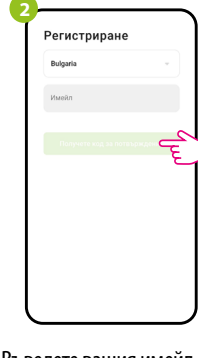

Натиснтете "Регистрация", за да създадете нов профил.

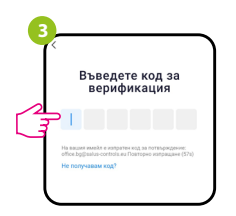

Въведете кода за верификация, получен на имейла. Запомнете, че имате 60 сек. за въвеждане!!

Въведете вашия имейл, на който ще се изпрати код за верификация.

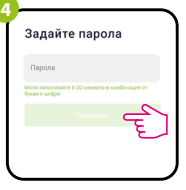

Създайте парола за вход в профила.

#### **СТЪПКА 3** - СВЪРЗВАНЕ НА РЕЛЕТО КЪМ ZigBee мрежа

След инсталиране на приложението и създаване на профил, следвайте стъпките:

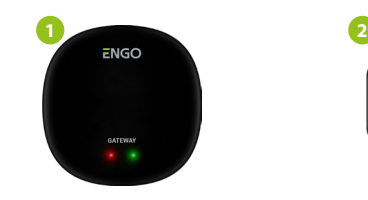

Уверете се, че ZigBee хъбът е добавен към Engo Smart приложението.

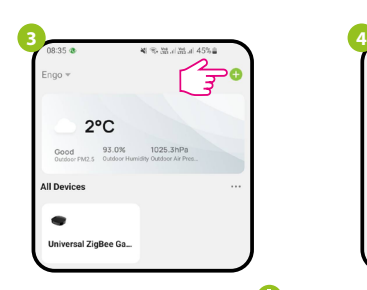

В приложението, кликнете на Э, в горния десен ъгъл.

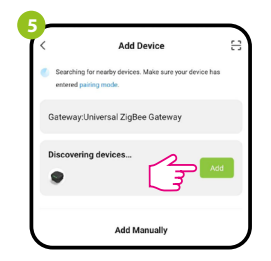

Когато ZigBee хъбът намери EMODZB, кликнете върху бутона "Добавяне".

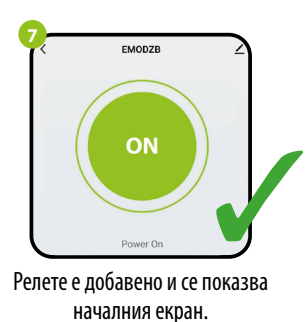

# $0.000$

Уверете се, че релето е свързано към захранването. LED светлината трябва да мига бързо, в червено. Ако не, задръжте бутона за около 8 сек. Релето ще влезе в режим на

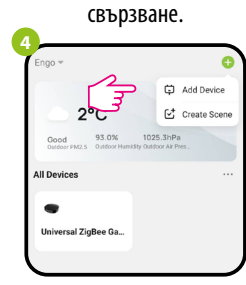

Изберете: "Добавяне на устройство".

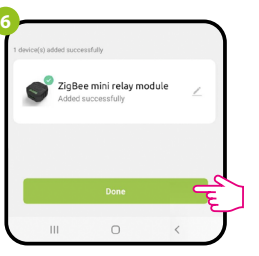

Наименовайте устройството и кликнете "Готово".

#### **ВРЪЗВАНЕ** на термостат с реле

Уверете се, че релето и термостатът са в една и съща ZigBee мрежа(добавени са към един и същ хъб).

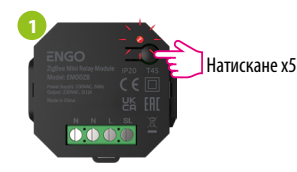

**2** 5 с is. 5 с

За да вържете термостата с релето, натиснете бутона на релето 5 пъти. LED светлината ще мига бавно, в червено, което означава, че е в режим на връзване.

**3**

На EONE термостата, натиснете и задръжте  $\blacktriangle$  и  $\nabla$  бутоните, докато на екрана не се покаже надпис "bind".

 $b$  and

Този процес може да отнеме до 300 секунди.

200

**4**

**6**

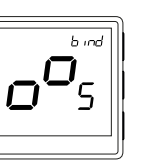

Пуснете бутоните, процесът по връзване е активен.

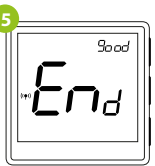

След успешна операция, съобщение "End" се показва на

екрана. LED светлината на релето

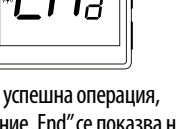

изгасва.

Двете устройства са успешно свързвани. Термостатът показва началния екран, иконата  $\mathcal{L}(\mathbf{P})$  " се появява на екрана, означавайки връзка с приемника.  $\sqrt{\frac{1}{2}}$ 

#### $\mathbb{A}$ **ВНИМАНИЕ:**

Ако процесът по връзване се провали, трябва да бъде повторен, взимайки под внимание разстоянието, препятствията между устройствата и други радио сигнали.

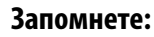

Безжичният обхват на сигнала може да бъде увеличен с Engo ZiaBee репитери.

#### **Фабрични настройки**

За да върнете устройството във фабрични настройки, натиснете и задръжте бутона, за около 8 секунди, докато LED светлината не започне да мига в червено. Релето е изтрито от ZigBee мрежата и гейтуея, след това влиза в режим на свързване. Сега е възможно повторно добавяне на релето (Стъпка 3).

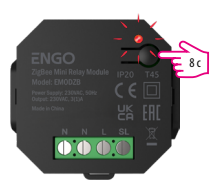